## プログラミング及び実習 **I** ・第 **5** 回 <sup>2023</sup> <sup>年</sup> <sup>7</sup> <sup>月</sup> <sup>13</sup> <sup>日</sup>

今回の内容

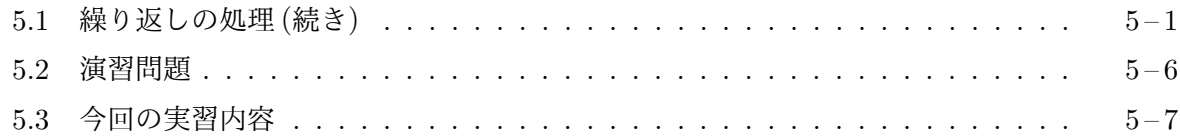

## **5.1** [繰り返しの](#page-5-0)処理 **(**続き**)**

前[回に続いて、もう少し複](#page-6-0)雑な繰り返しの処理と、それに付随するプログラミングの考え方を紹介 します。

最小値や最大値の計算 繰り返しの処理の中で現れる数値の最小値や最大値を求めるプログラム を紹介します。次のプログラム minx.c は、ウィンドウ内をマウスで左クリックする度に、カメが クリックされた位置に向かって線分を描いていくプログラム1ですが、中ボタンや右ボタンが押さ れると、それまでにカメが動き回った点 (原点を含む) の中で最も左の点を通り、*y* 軸に平行な長さ 500 の線分を描きます。

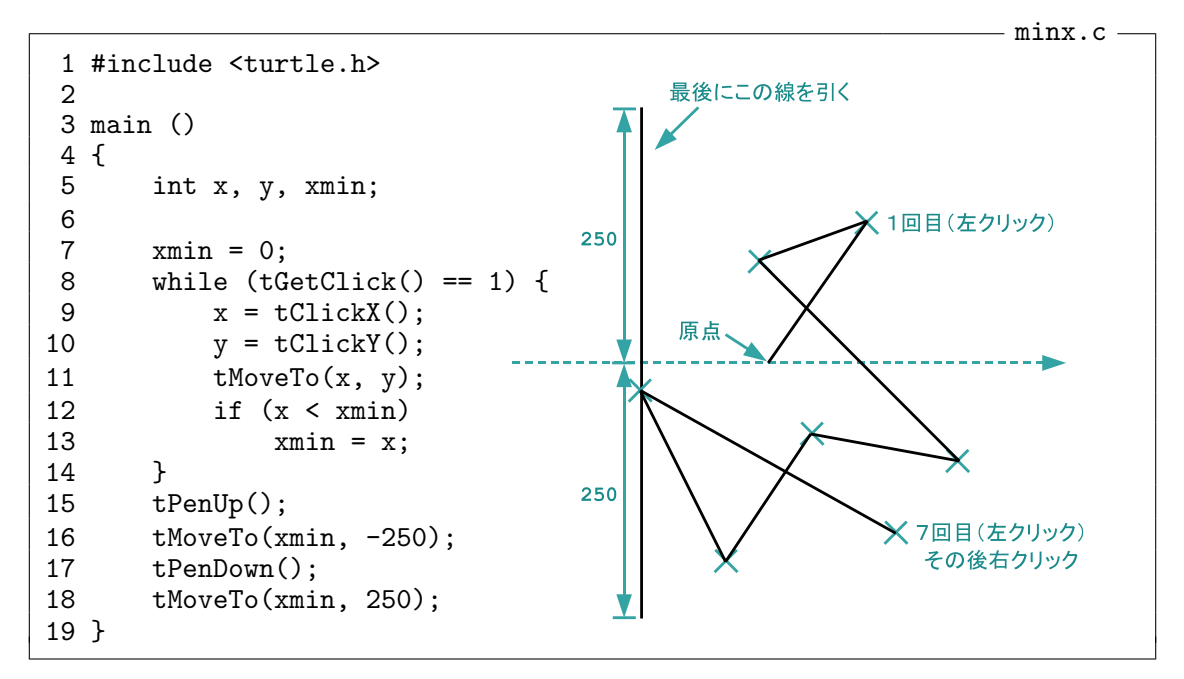

このプログラムでは、変数 xmin に、それまでにカメがいた点の *x* 座標の最小値が保持されるよう にしています。最初、カメは原点にいますから、変数 xmin は 0 で初期化しています (7 行目)。そ の後、while 文を使って、左クリックがされている限り

- 1. 左クリックされた点へ移動する
- 2. その点の *x* 座標が、変数 xmin に記憶されている値より小さければ、xmin の値を、その *x* 座 標に更新する

<sup>1</sup>各行の左端の数は、説明の都合で加えた行番号で、このプログラムの一部ではありません。

という 2 つの作業を繰り返しています。マウスの左ボタン以外がクリックされると while 文の実 行は終了し、点 (xmin*, −*250) と点 (xmin*,* 250) が線分で結ばれます。

この minx.c というプログラムの

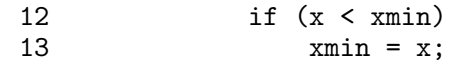

の部分を

12  $if (x > xmin)$ <br>13  $xmin = x$ :  $xmin = x$ :

と変えれば、変数 xmin には、それまでにカメがいた点の *x* 座標の最大値が保持されるようになり ますので、最も右の点を通る線分を引くことができます。ただし、この場合は、変数の名前は xmin ではなく、xmax 等にした方がよいのは言うまでもありません。

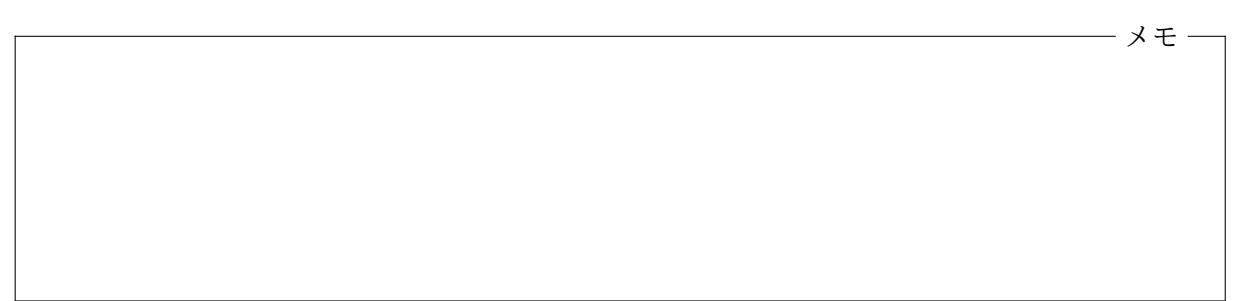

最初の値がわからない場合の最小値や最大値 minx.c では、カメの最初の位置である原点を含め て *x* 座標の最小値を求めていましたが、原点を含めず、左クリックされた点だけに関する *x* 座標 の最小値を求めるためには、どのようなプログラムにしたらよいでしょうか。minx.c では、変数 xmin を 0 に初期化して、クリックされた点の *x* 座標に応じて minx の更新を繰り返せばよかった わけですが、クリックされた点のみを考える場合には、この方法は使えません。なぜなら、*x >* 0 の位置ばかりをクリックした時の最小値は正の値にならなければならないからです。この点に注 意して、クリックされた点に限った *x* 座標の最小値を求めて線分を描くプログラムを考えると、た とえば、つぎのようなものになります。

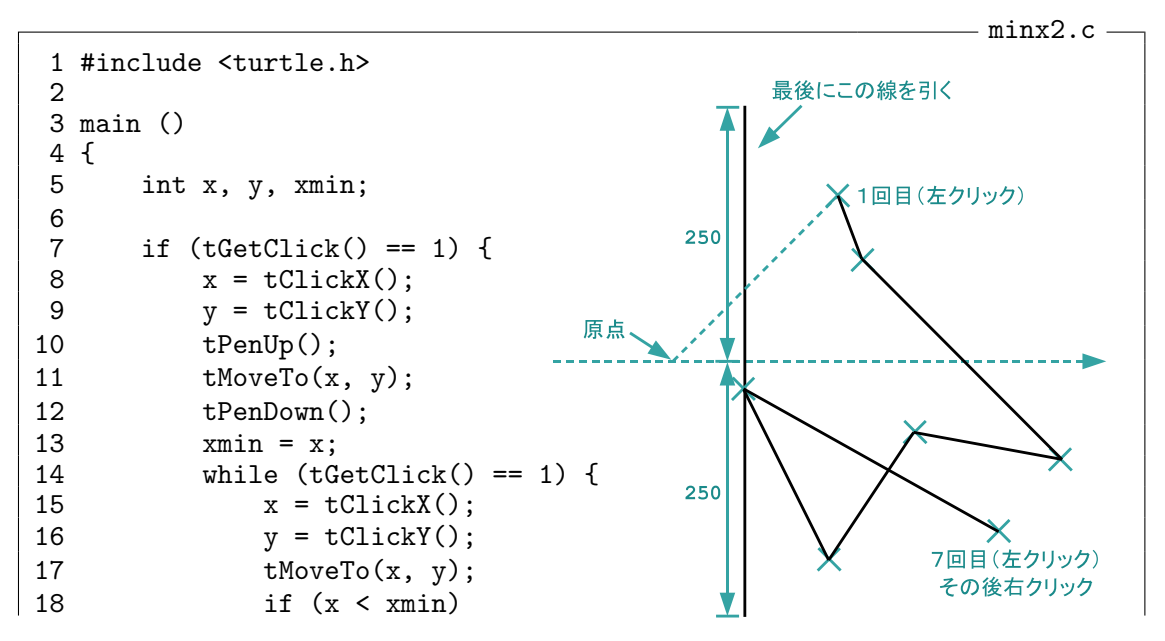

```
19 xmin = x;20<br>21 t
           t PenUp();
22 tMoveTo(xmin, -250);<br>23 tPenDown():
23 tPenDown();<br>24 tMoveTo(xmi)
           tMoveTo(xmin, 250);
25 }
26 }
```
このプログラムでは、最初のクリックの処理を、while 文の外側で (繰り返しの処理の前に) 行い、 その点の *x* 座標で minx を初期化しています。つまり、最初のクリックだけを特別扱いしているわ けです。最初のクリックが左クリックでなかった場合は、1 つも左クリックされた点はなかったこ とになりますので、*x* 座標の最小値は決まりません。このような場合は、このプログラムは何もし ない (線分は描かない) ようにしています。

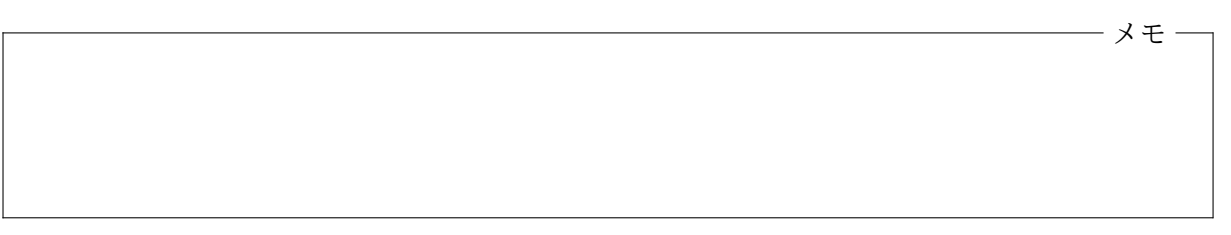

この minx2.c と同じ事は、次のようなプログラムでも実現できます。minx3.c では、最初の左 クリックを while 文による繰り返しの前に処理しておくのではなく、while 文の中で行うことに し、その代わり、それまでの左クリックの回数を変数 n で覚えておいて、n の値が 0 のとき (最初の 左クリックの場合) を if 文を使って (14 行目と 15 行目) 特別扱いしています。

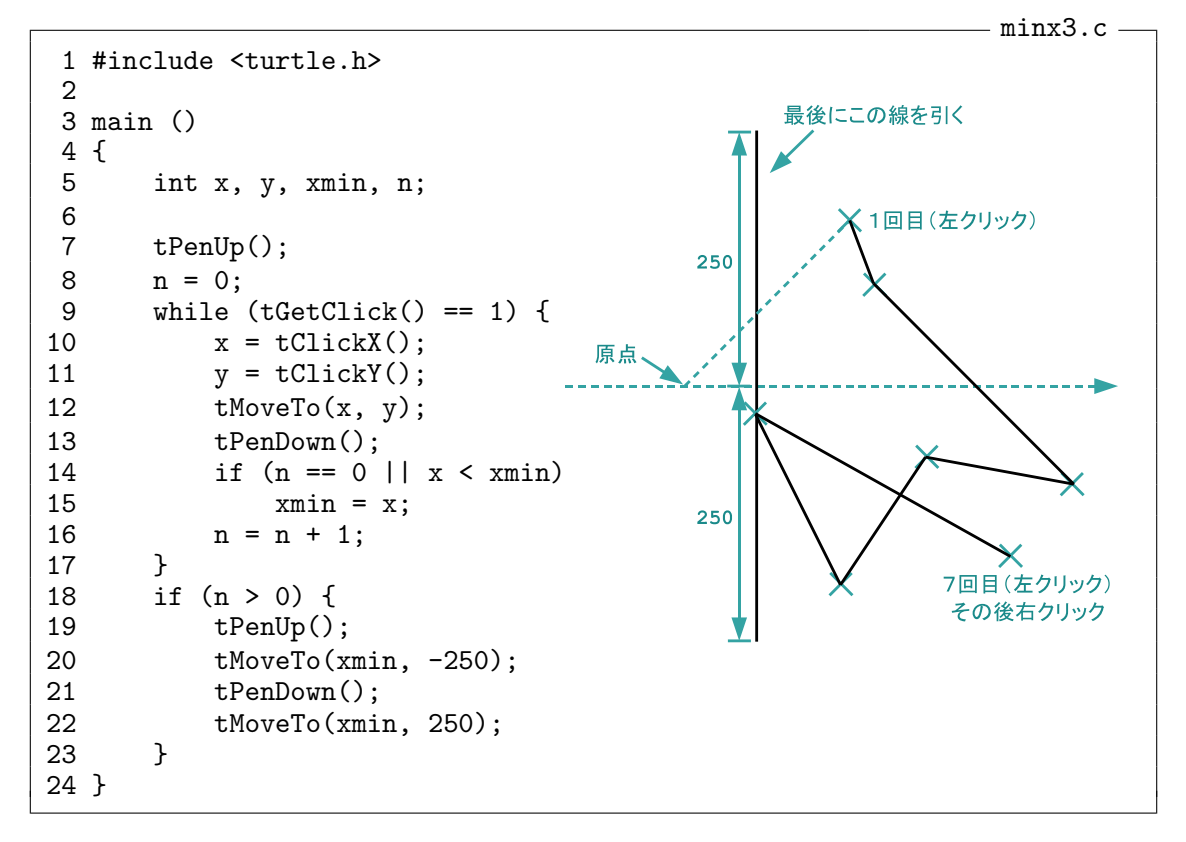

最初の左クリックでは、n の値は 0 ですから、クリックされた点の *x* 座標や xmin の値が何であっ

ても n == 0 || x < xmin という条件は成り立ち、変数 xmin が、その *x* 座標で初期化されます。 2 回目以降の左クリックでは、n == 0 は成り立ちませんので x < xmin の場合のみ minx が上書き (最小値が更新) されます。

最初に現れる値がわからないときに最大値を求めたい場合も、minx2.c や minx3.c と同様な考 え方で実現することができます。

- メモ -

二重の繰り返し つぎのようなプログラムを書くことを考えます。

• マウスを *n* 回連続してクリックすると、下図のように 1 辺が 100 の正三角形、正方形、正五 角形、*. . .*、正 (*n*+2) 角形を重ねて描くプログラム

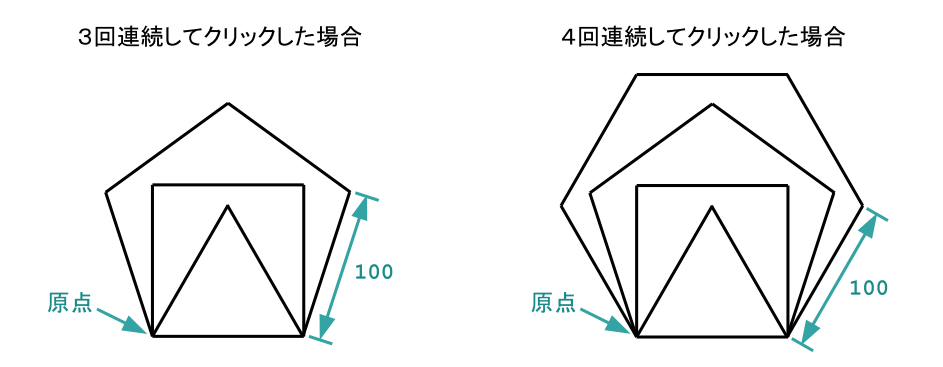

このプログラムが行わなければならない仕事は、おおよそ次のようなものになります。

1. マウスボタンがクリックされるのを待ち、クリックの連続した回数を取得する。

2. その回数を *n* とすると、*k*= 3*,* 4*, . . . , n*+2 の各 *k* について、1 辺が 100 の正 *k* 角形を描く。

この内、1 は tGetClick と tClickCount を使い、適当な変数 (たとえば) n にクリックの回数を格 納することで実現できます。一方、2 については、while 文を使った繰り返しの処理で実現できそ うです。このプログラムの概形は、次のようなものになるでしょう。

```
int k, n;
tGetClick();
n = tClientCount();
k = 3;while (k \le n + 2) f
    1辺が100の正 k 角形を描く
    k = k + 1;
\mathcal{F}
```
さらに、この while 文の中の「1 辺が 100 の正 k 角形を描く」という仕事の内容をもっと詳しく書 くと、tForward(100); と tTurn(360.0 / k); を k 回繰り返し実行するということになりますの で、この部分もまた while 文を使った繰り返しの処理になります。つまり、繰り返しの処理で繰り 返される作業もまた繰り返しの処理を含んでいるわけです。この内側の繰り返しの部分は、整数値 の変数 (たとえば) i を用意 (宣言) しておいて

```
i = 0;while (i < k) {
    tforward(100);tTurn(360.0 / k);i = i + 1;\mathcal{F}
```
のようなプログラムで実現できます。以上のような考え方に沿ってプログラム全体を書くと、つぎ のようなものができあがります。

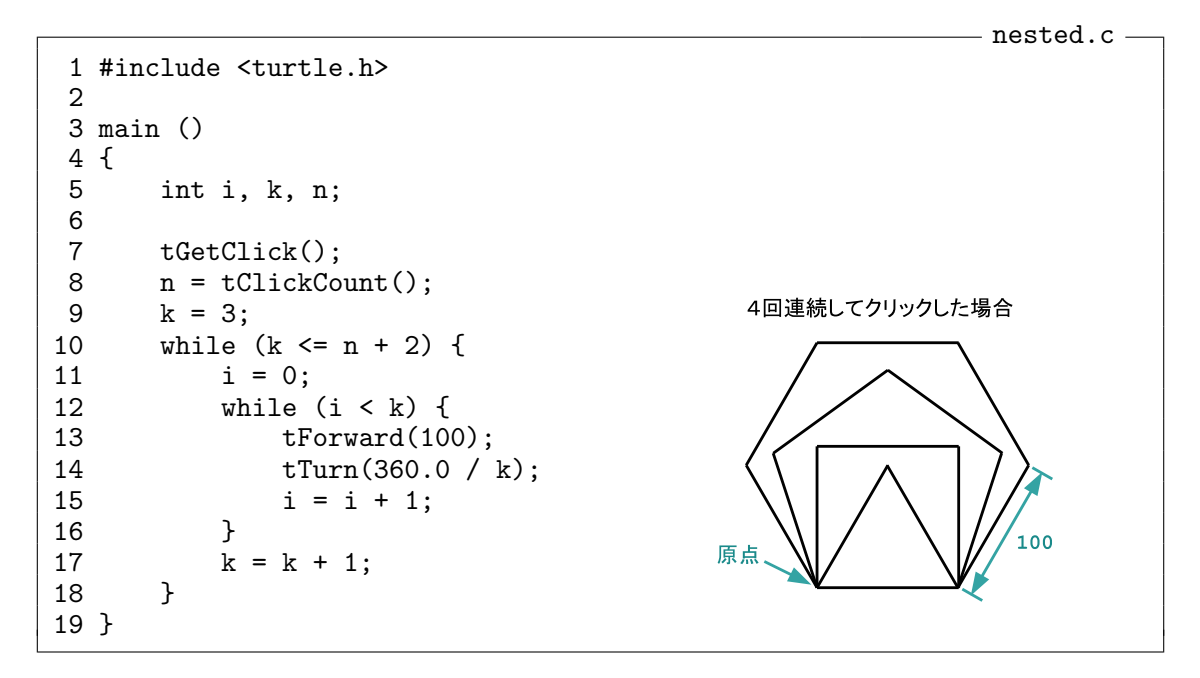

このプログラムで、変数 k は「今、何角形を描こうとしているのか」を、変数 i は「今 (その正多角 形の) 何辺目までを描き終えたか」を、それぞれ覚えていますので、この 2 つの変数を 1 つで済ます わけにはいきません。また、11 行目の i = 0; は、それぞれの正多角形を描き始める前に毎回実行 しなければなりませんので、これを外側の while 文の前 (たとえば、9 行目と 10 行目の間) に移動 することもできないことに注意してください。

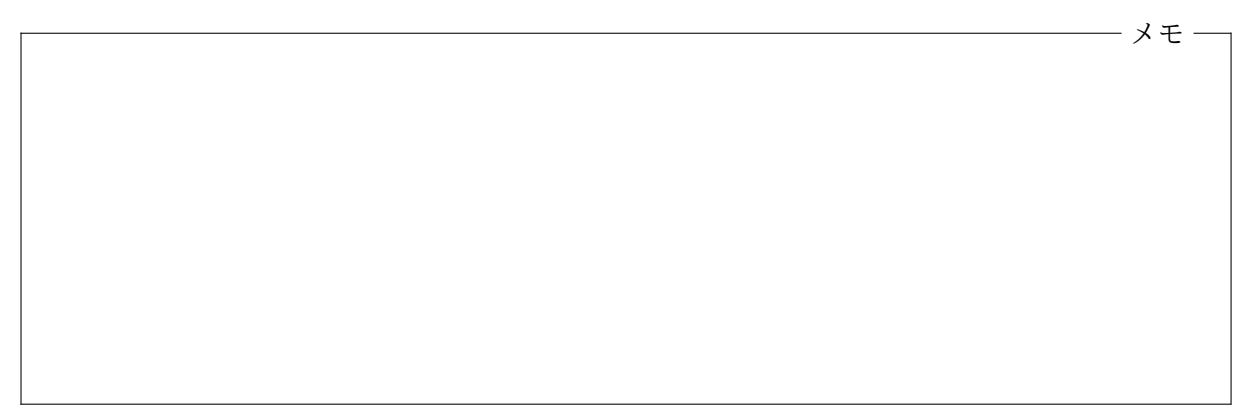

## <span id="page-5-0"></span>**5.2** 演習問題

**1.** 左クリックした点をカメが次々と線分で結んで行き、中ボタンや右ボタンを押すと、それまで に左クリックした点の内、*x* 座標が最大の点と原点を線分で結ぶようなプログラム rightmost.c を作り、コンパイル、実行して、正しく動作することを確認しなさい。最初のクリックが中ボタン や右ボタンであった場合は、このプログラムは何の仕事もしません。左クリックされた点の中で *x* 座標が最大の点が複数ある場合は、それらの中で *y* 座標が最大の点を選んで、その点と原点を線分 で結ぶようにしてください。

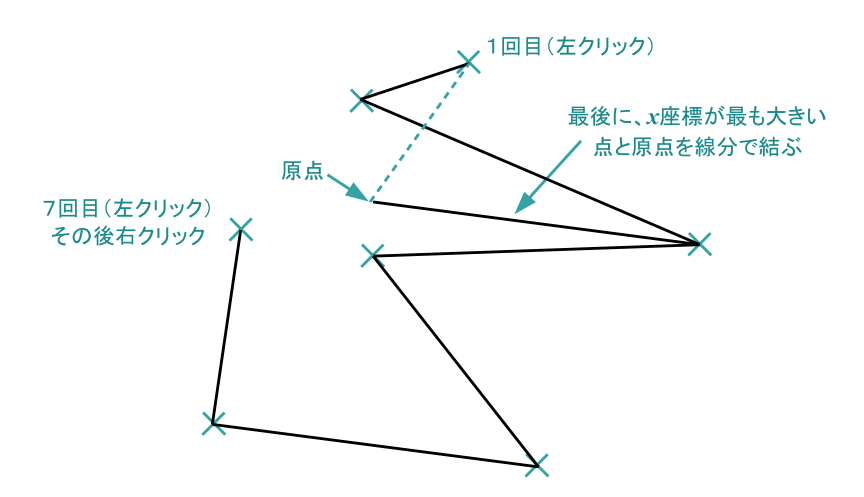

ヒント**:** minx3.c を参考にしましょう。左クリックされた点の内、原点と結ばれることになる点 の候補の座標を常に記憶するようにしておき、最後に、原点とその座標を線分で結びましょう。最 初に左クリックされた点は、まずこの候補となります。ある時点で候補となっている点より *x* 座 標が大きい点が左クリックされるとその点が新しい候補となります。*x* 座標が同じ場合でも、*y* 座 標がより大きければ、やはり新しい候補となります。

**2.** ウィンドウ内を *n* 回連続してクリックすると、図のように、1 辺が 50 の正 *n* 角形の周りに *n* 個の正 *n* 角形を描くプログラム polypolygon.c を作り、コンパイル、実行して、正しく動作する ことを確認しなさい。ただし、*<sup>n</sup> −−<sup>&</sup>gt;* <sup>3</sup> の時にのみ正しく動作すれば ok です。

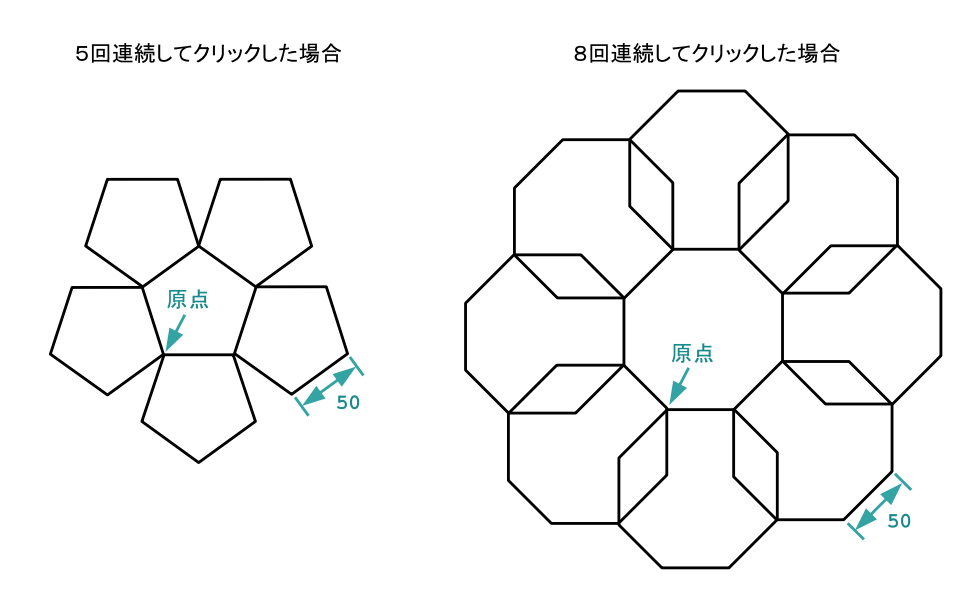

## <span id="page-6-0"></span>**5.3** 今回の実習内容

- 1. プリントをもう一度読み返しましょう。minx3.c と nested.c の 2 つの例題については、ソー スプログラムをそれぞれ作成し、コンパイル、実行して、正しく動作することを確認してくだ さい。プログラムが完成したら「課題の提出と確認」の Web ページから提出してください。
- 2. 演習問題に取り組みましょう。それぞれのプログラムが完成したら、「課題の提出と確認」の Web ページからの提出を忘れないでください。
- 3. クイズに答えてください。前回までと同様に「課題の提出と確認」の Web ページで「第 5 回 クイズ」を選択し、「送信」のボタンをクリックしてクイズに答えてください。

プログラミング及び実習 I · 第5回 · 終わり

```
#include <turtle.h>
main ()
\{int n, i;tGetClick();
    n = tClientCount();i = 0;while (i < n * 10) {
         if (i % 2 == 0) {
              tPenDown();
              tForward(12);
         \mathcal{F}else {
              tPenUp();
              tForward(8);\mathcal{F}i = i + 1;if (i \frac{9}{10} 10 == 0)
              tTurn(360.0 / n);\mathcal{F}\boldsymbol{\}}
```

```
- margin.c -
#include <turtle.h>
main ()\{int x, y;while (tGetClick() == 1) {
        x = tClient(X();y = tClickY();
        if (-200 \le x \&x \le 100 \& -100 \le y \&y \le 200)tMoveTo(x, y);
    \mathcal{F}tPenUp();
    tMoveTo(0, 0);\mathcal{F}
```
farther.c -

dpolygon2.c -

```
#include <turtle.h>
main ()\left\{ \right.int x, y, dd;
    dd = 0;
    while (tGetClick() == 1) {
        x = tClickX();
         y = tClickY();if (dd < x * x + y * y) {
             tMoveTo(x, y);
             dd = x * x + y * y;\mathcal{F}
```
1<sub>1</sub> tPenUp(); tMoveTo(0, 0);

 $\}$